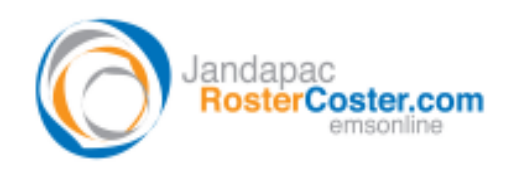

System: Online rostering at www.RosterCoster.com

# **FAQ – I feel sure I checked a staff member's permissions to a house, but he or she "can't see or do anything"?**

*The following response assumes that you know where to find "main permissions" and "fine permissions". If you don't, contact the local manager in charge (see www.RosterCoster.com) and ask for training in this.* 

#### STEP 1: Does the user have 'multiple roles' in your org?

*Does the staff member have multiple roles (for example, supervisor in one house, and staff member in another)?* If "yes", **IGNORE STEP 2 and 3 and SKIP TO STEP 4**.

## STEP 2: Does the user have a tick in at least one box in the "main permissions"

*In this example the person does not. So, go ahead and "tick"'*

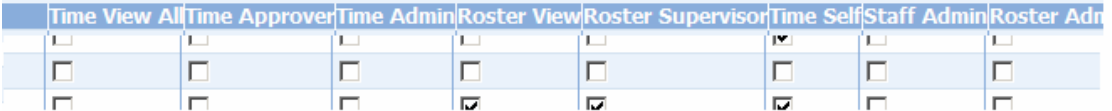

STEP 3: Does the user have a tick against at least one house, and in at least one box in the "fine permissions" for each house he or she is ticked against?

In this example the person **is OK**, even though he or she had no ticks in the main permissions above! So, "tick".

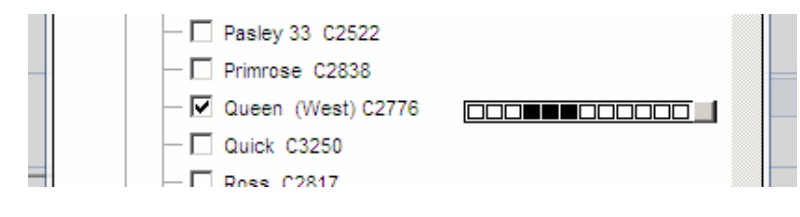

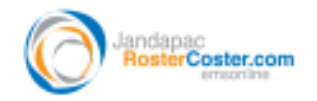

# **STOP! ... PROCEED TO STEP 4 ONLY IF YOU RESPONDED "YES, THE USER HAS MULTIPLE ROLES" TO STEP 1**

### STEP 4: Is the person's main permissions correct?

*If not (for example, the following definitely is not, because nothing is ticked!) then make sure that whatever role the person has in most of his or her houses, then that is what is ticked here below.* 

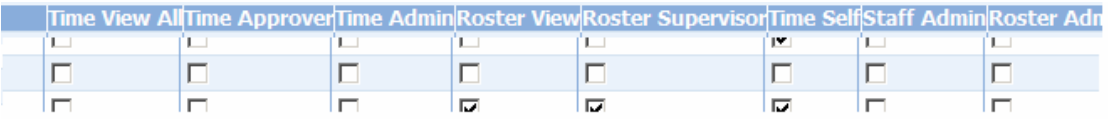

STEP 5: Does the user have a tick against all the right houses, and are the "fine permissions" for each house correct?

In this example the person **is OK**, and has a different role in each of the houses listed:

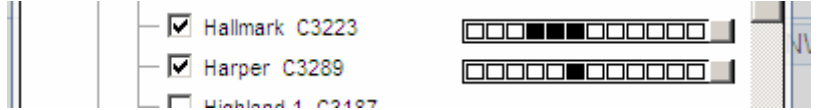